## How to use ...

## **Bookmarks**

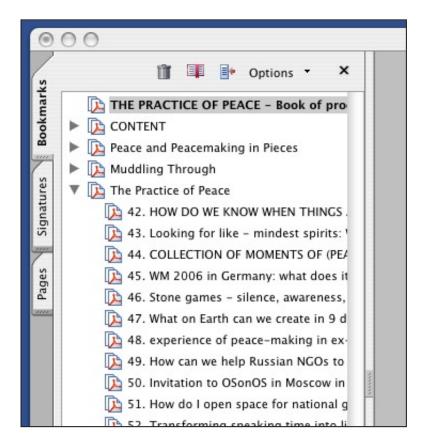

Each bookmark is linked to a specific page. This enables you to navigate easily through the entire document. Just click on the bookmark and you will get to the desired page.

## Content

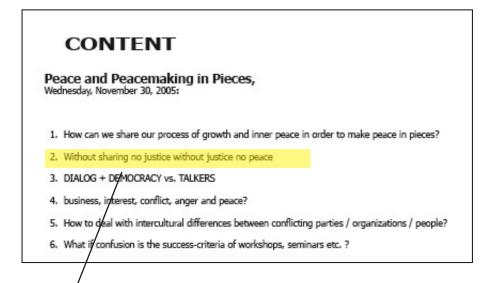

Click on a specific title to go to the desired document.

## Page

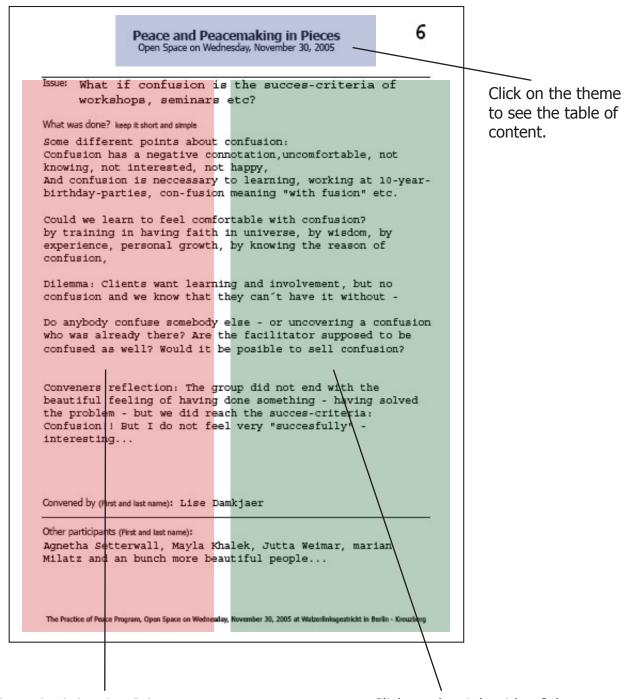

Click on the left side of the page to go to the previous page.

Click on the right side of the page to go to the next page.